## **由同一分支的辅助管理员编配法庭案件予机构用户帐户,包括由主要管理员编配** (**按案件编号**)

机构如选择以电子方式就某特定法庭案件与电子法院交易(即把机构帐户与该法庭案件连 结),主要管理员或辅助管理员须编配该法庭案件予机构用户帐户,该机构用户帐户才能透 过综合法院案件管理系统与电子法院作进一步电子交易  $^{\rm l}$ 。

## **案件连结分为两种**, 即——

(1) **按案件性质**编配案件予机构用户帐户——如辅助管理员决定根据案件性质(如区域法院 人身伤亡诉讼) 编配法庭案件予同一分支的指明机构用户帐户, (编配后便) 不需进一步逐 一连结该类案件。

(2) **按案件编号**编配案件予机构用户帐户——如辅助管理员选择将案件逐一编配予同一分支 的指明机构用户帐户,(编配后)该机构用户帐户只能存取该等获辅助管理员授权存取的特 定案件。

本步骤指南概述完成以下工作所需的一般程序

- **辅助管理员获主要管理员授权后,按案件编号** [2](#page-0-1) ;将法庭案件与**同一分支**的机构用户帐户进行连结; 及
- **按案件编号**移除主要管理员编配予辅助管理员的案件。

本步骤指南只提供一般指引,当中的截图只用作一般说明,未必特指某案件 / 文件。

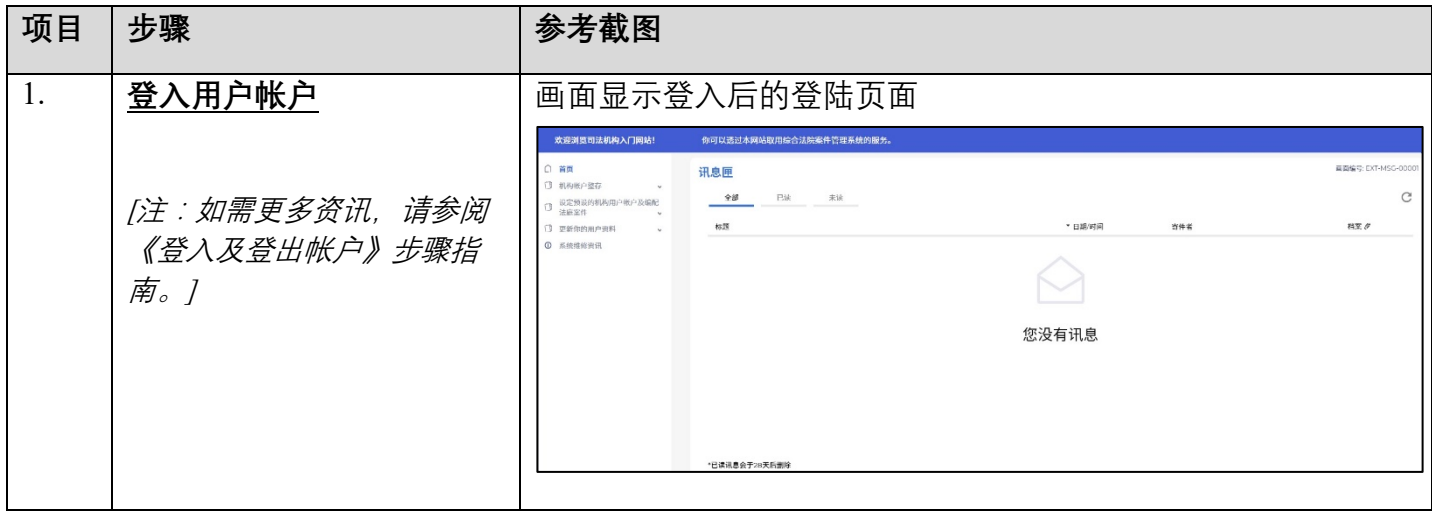

 $\overline{a}$ 

<span id="page-0-0"></span><sup>&#</sup>x27; 编配法庭案件予机构用户时,主要管理员和辅助管理员应小心留意避免任何利益冲突。

<span id="page-0-1"></span> $^{\scriptscriptstyle 2}$ 有关按案件性质编配案件予机构用户的详情,请参阅**《由同一分支的辅助管理员编配法庭案件予机构用户帐 户,包括由主要管理员编配** (**按案件性质**)**》**步骤指南。

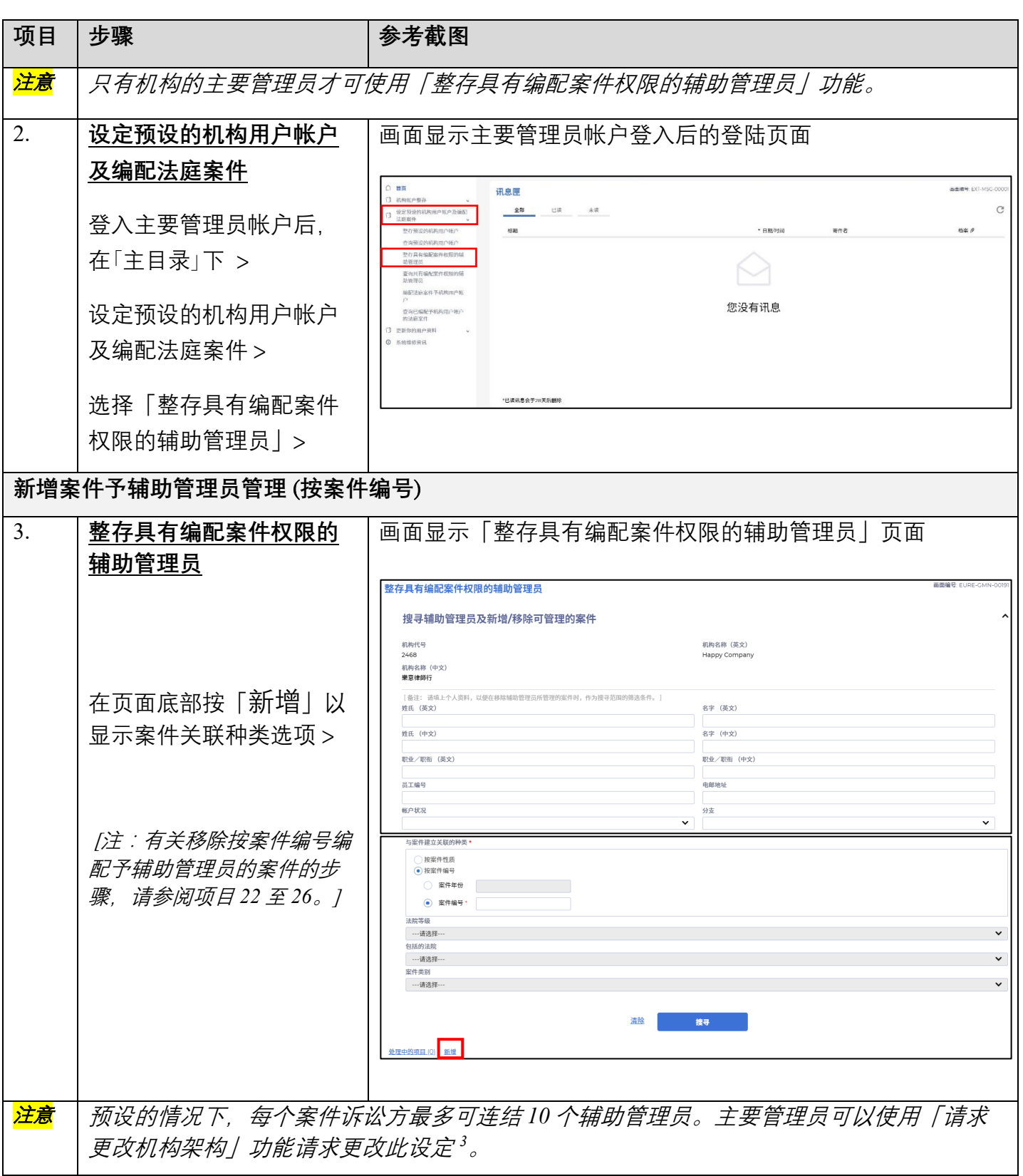

 $\overline{a}$ 

<span id="page-1-0"></span><sup>3</sup> 详情请参阅**《请求更改机构架构》**步骤指南。

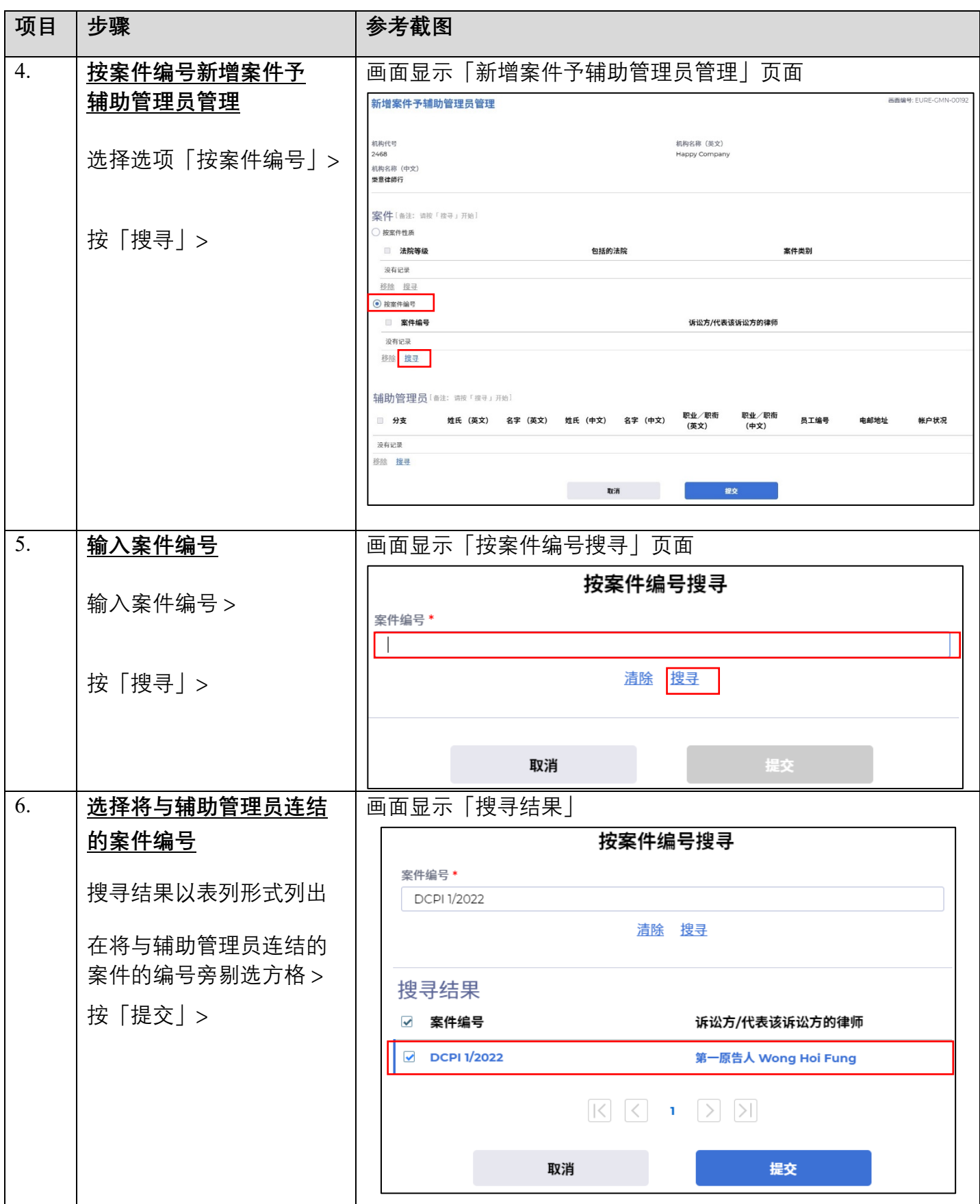

司法机构 (2022年3月版) 第 3页,共11页

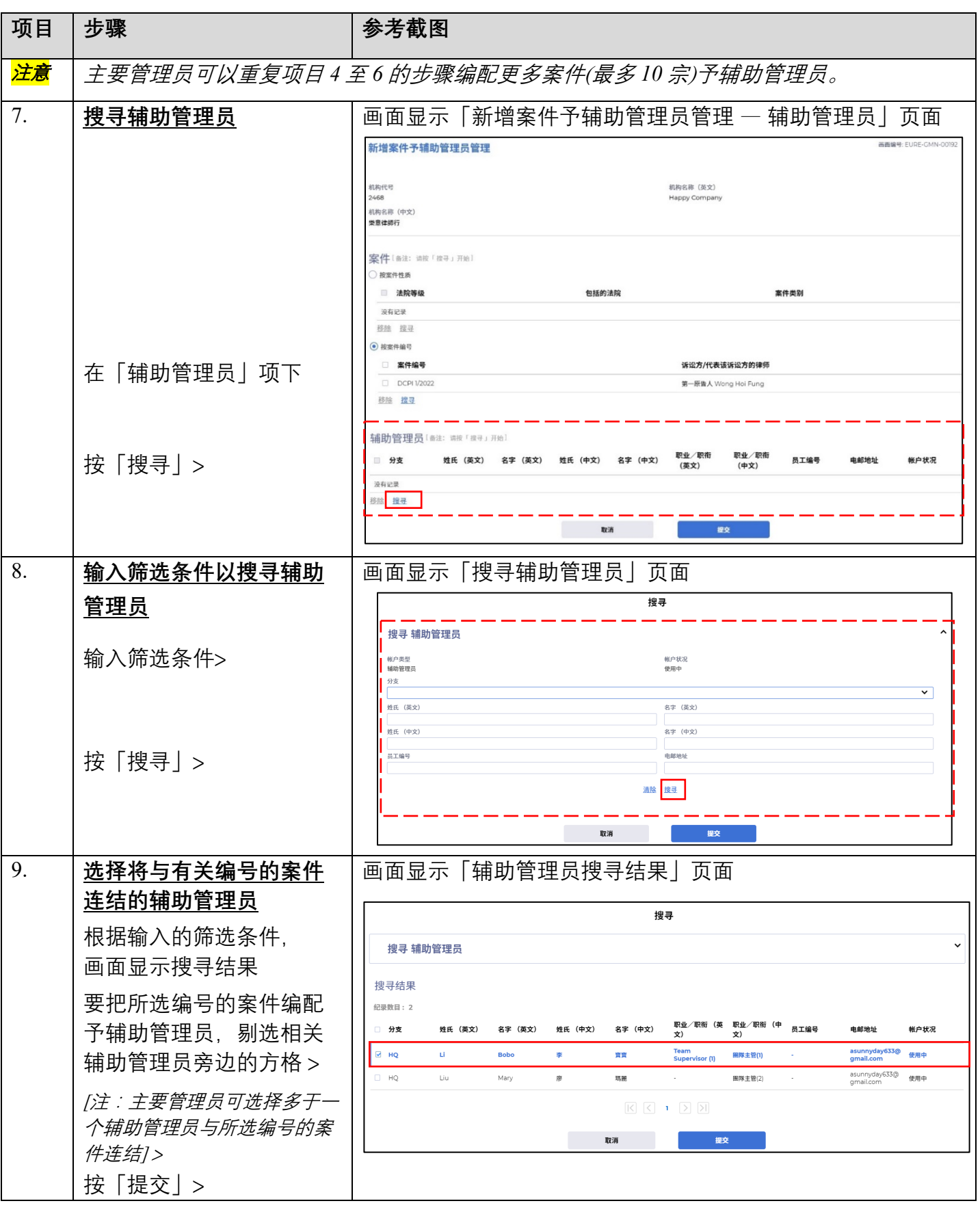

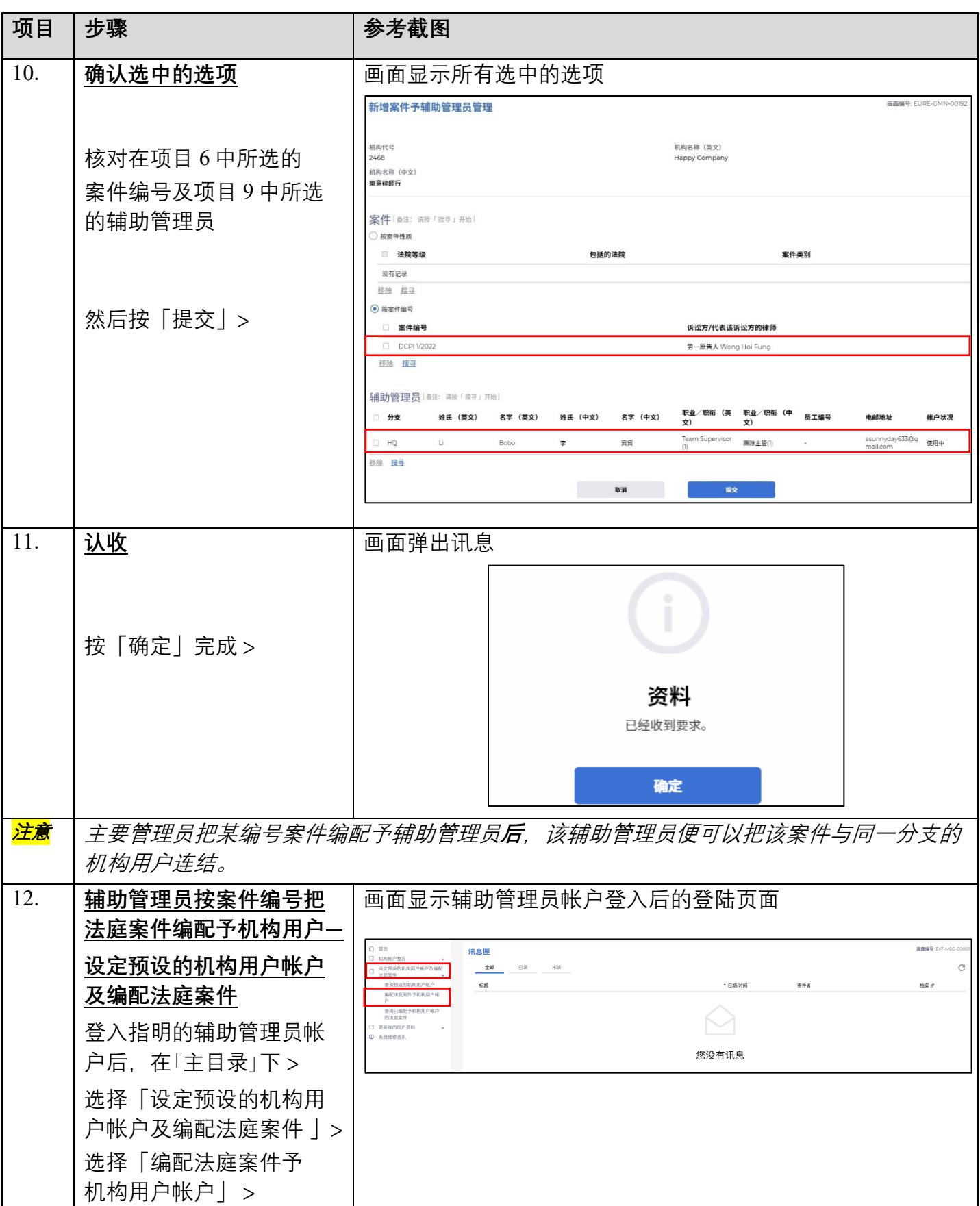

司法机构 (2022年3月版) 第 5页, 共 11 页

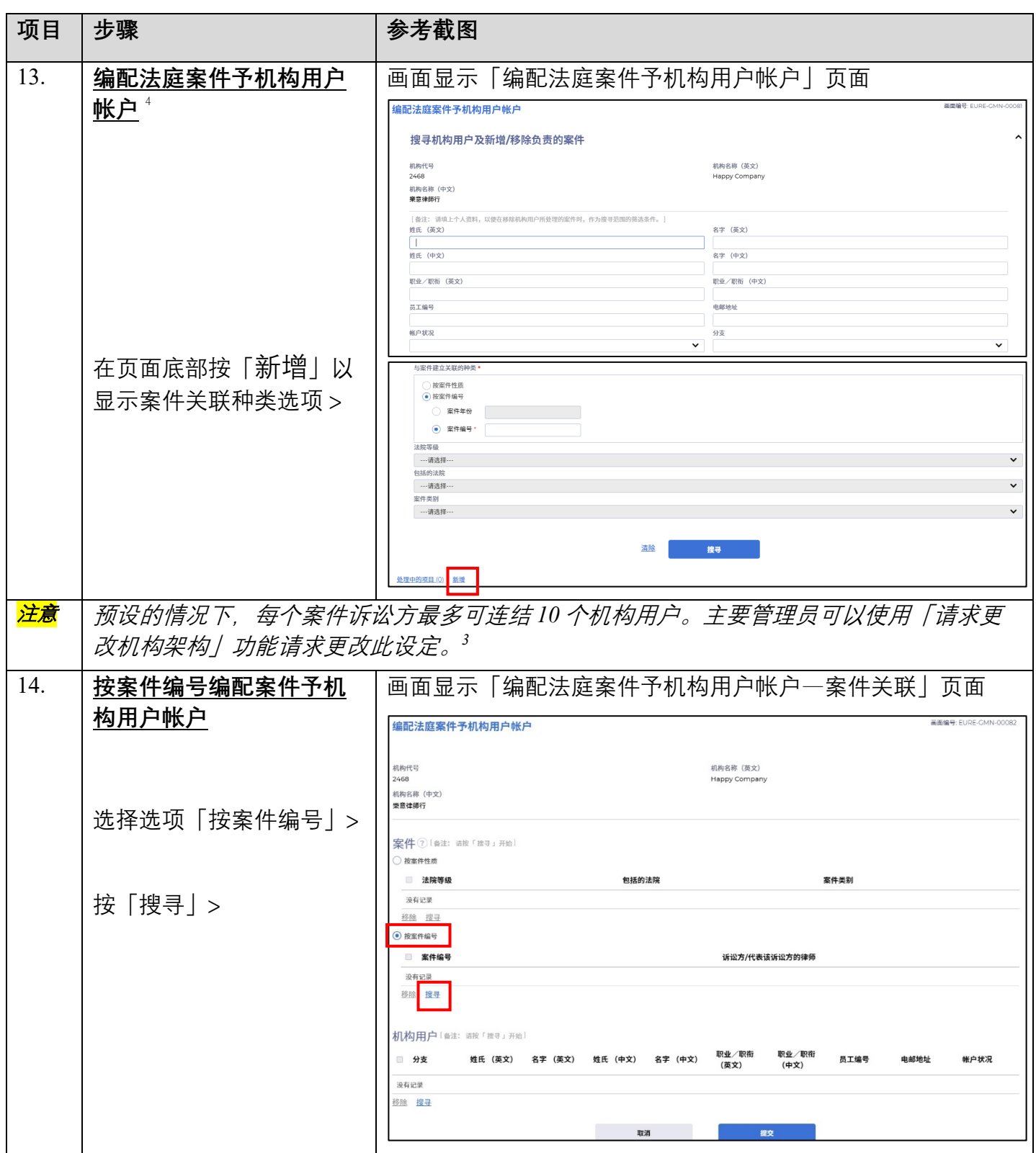

<span id="page-5-0"></span>有关移除机构用户按案件编号获编配的案件,请参阅**《主要管理员** / **辅助管理员编配法庭案件予机构用户帐户** 4 (**按案件编号》》**步骤指南。

司法机构 (2022年3月版) 第 6页,共11页

 $\overline{a}$ 

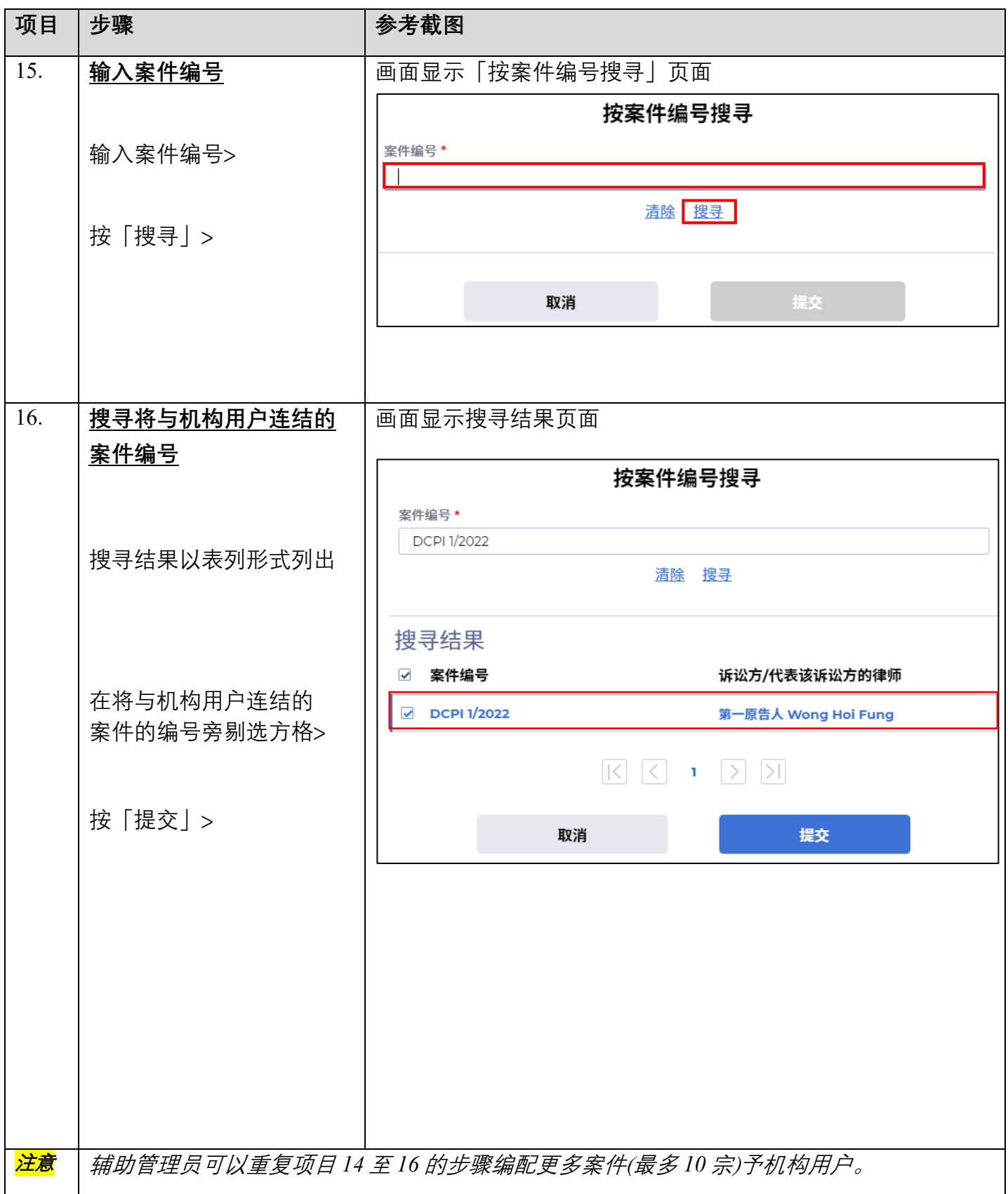

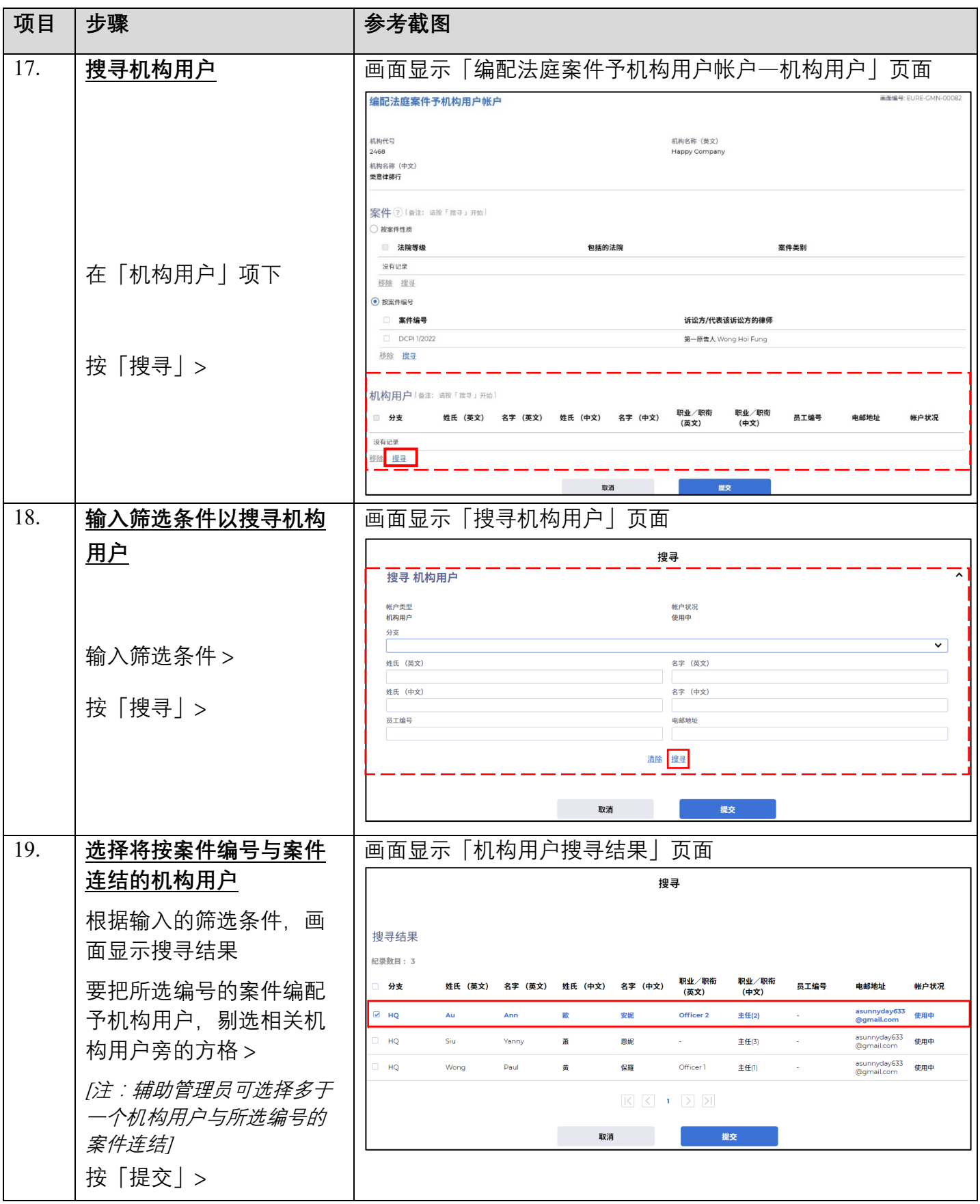

司法机构 (2022年3月版) 第 8 页, 共 11 页

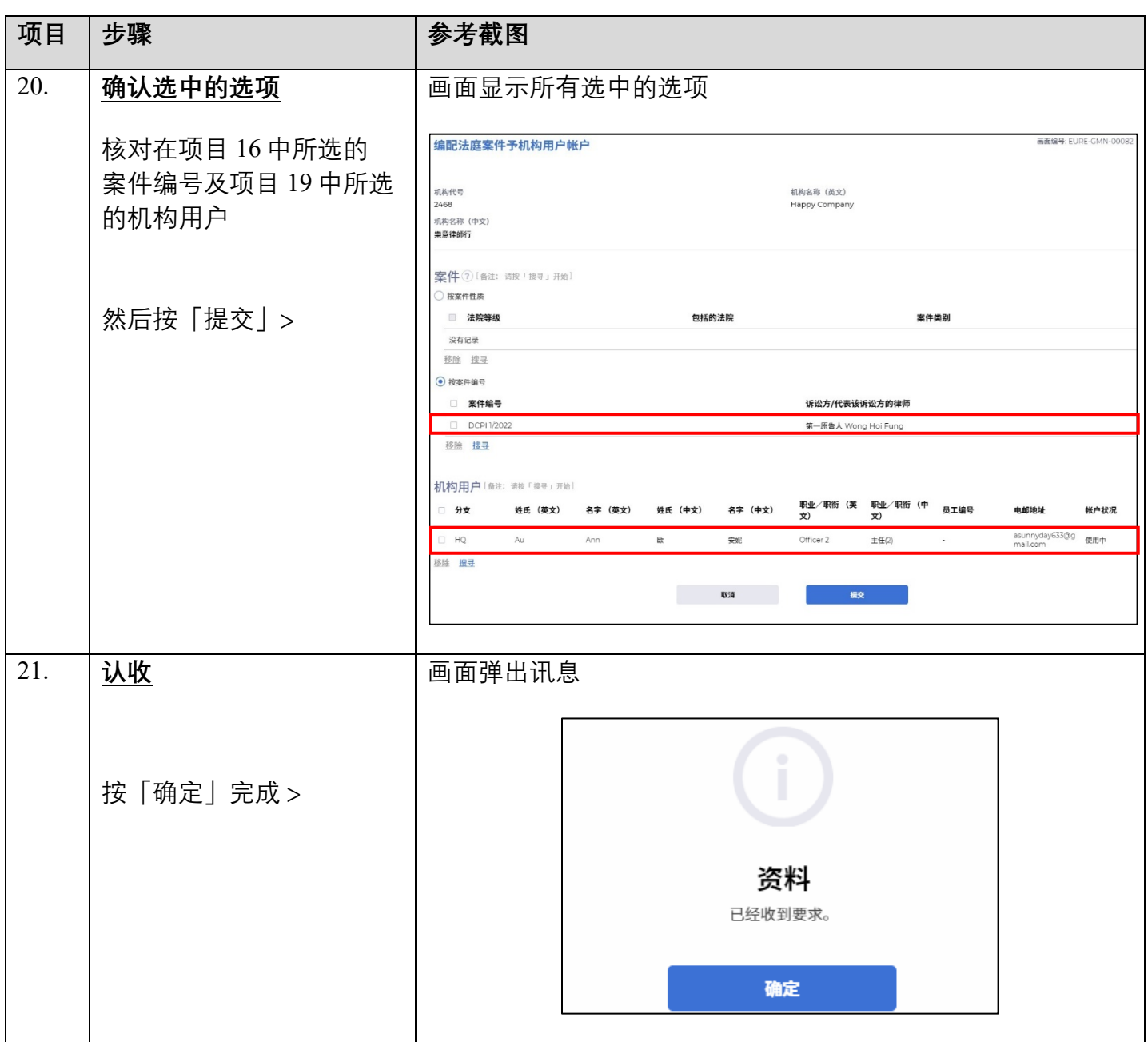

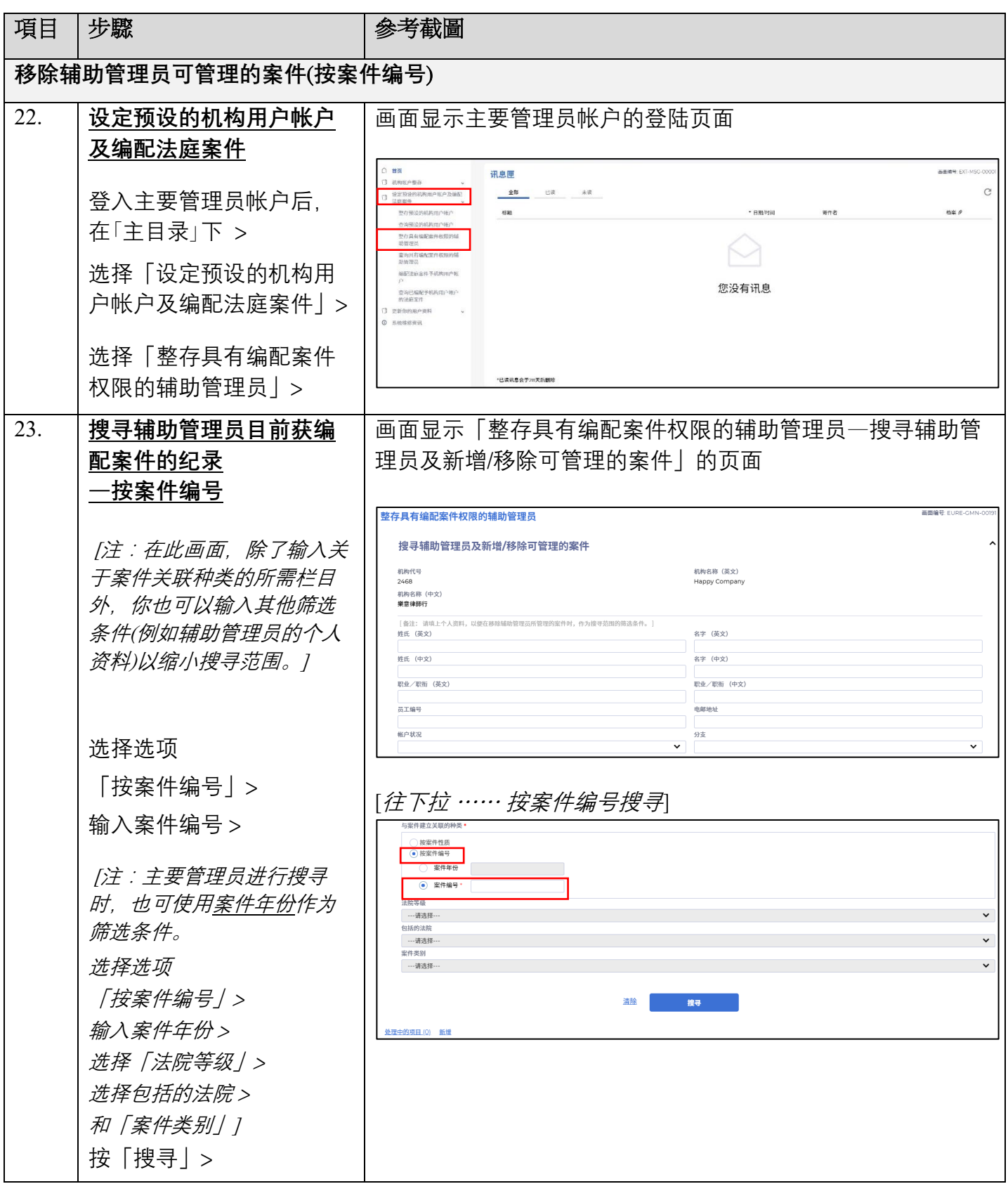

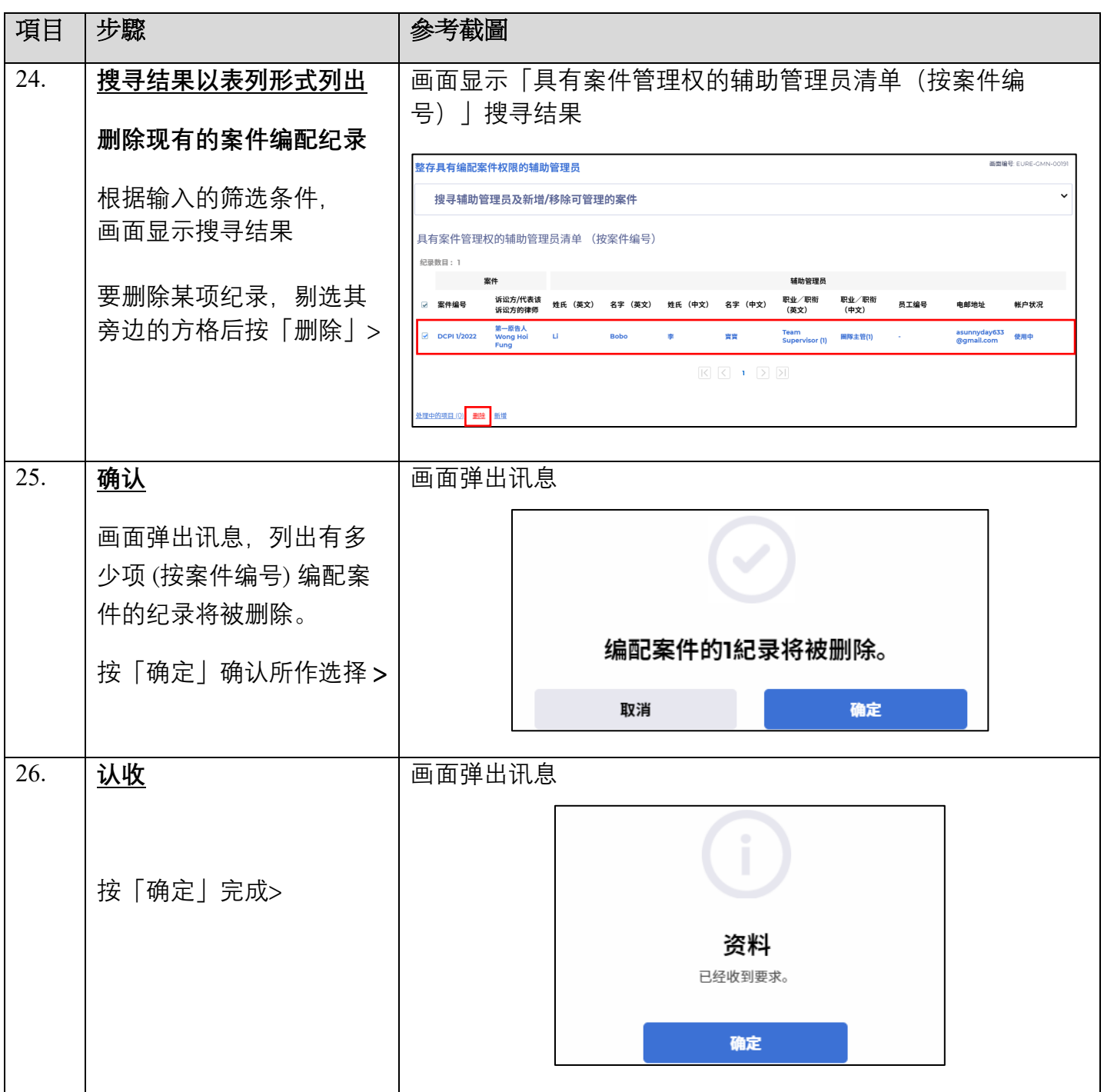